# How Do I Change Information on the Public Website Site Page?

National Plant Germplasm System Q & A November 3, 2022

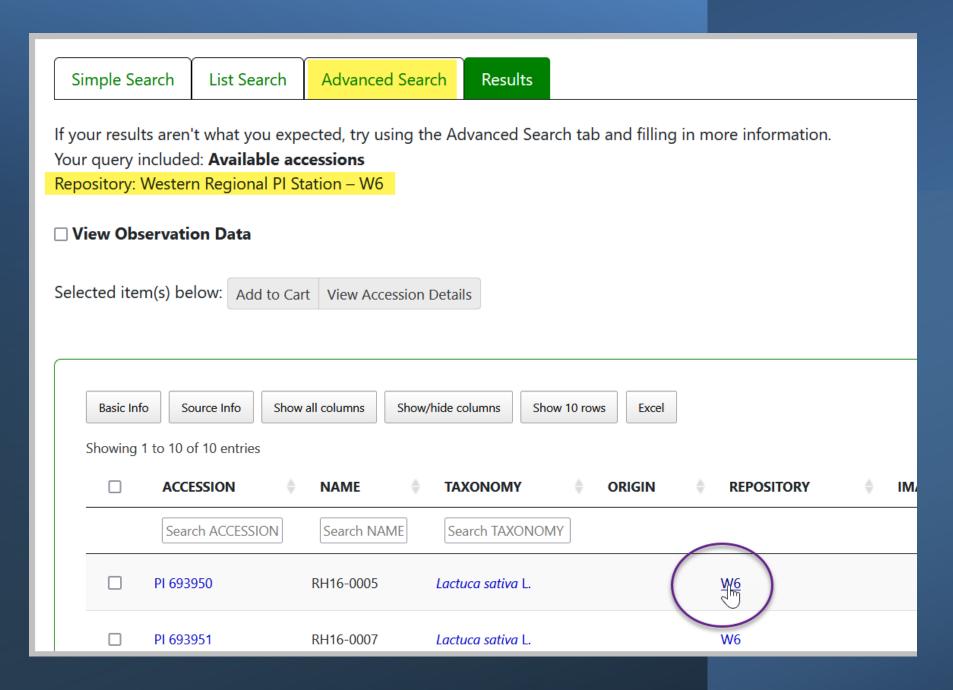

VVCICOTTIC:

#### U.S. National Plant Germplasm System

Accessions Descriptors Reports GRIN Taxonomy ▼ GRIN ▼ Help Contact Us Your Profile ▼

#### Western Regional PI Station

USDA-ARS, Western Regional Plant Introduction Station

Washington State University

Regional Plant Introduction Station

59 Johnson Hall, P.O. Box 646402

Pullman, Washington 99164-6402

Phone: (509) 335-1502

Fax: 509-335-6654

w6@ars-grin.gov

#### Curator(s)

Vicki Bradley

(Cool Season Grasses & Safflower) vicki.bradley@ars.usda.gov

Clare Coyne

(Pea, Cool Season Food Legumes)

clarice.coyne@usda.gov

Barbara Hellier

(Sugarbeet & Horticultural Crops)

barbara.hellier@usda.gov

Brian Irish

(Temperate Forages)

brian.irish@usda.gov

Species held at site

#### Crops evaluated

 $\textbf{Search:All} \ \textbf{A} \ \textbf{B} \ \textbf{C} \ \textbf{D} \ \textbf{E} \ \textbf{F} \ \textbf{G} \ \textbf{H} \ \textbf{I} \ \textbf{J} \ \textbf{K} \ \textbf{L} \ \textbf{M} \ \textbf{N} \ \textbf{O} \ \textbf{P} \ \textbf{Q} \ \textbf{R} \ \textbf{S} \ \textbf{T} \ \textbf{U} \ \textbf{V} \ \textbf{W} \ \textbf{X} \ \textbf{Y} \ \textbf{Z}$ 

Show 10 v entries Search:

ALFALFA

Show 10 v entries

Search:

TAXONOMY # (

Search: All A B C D E F G H I J K L M N O P Q R S T U V W X Y Z

# OF ACCESSIONS

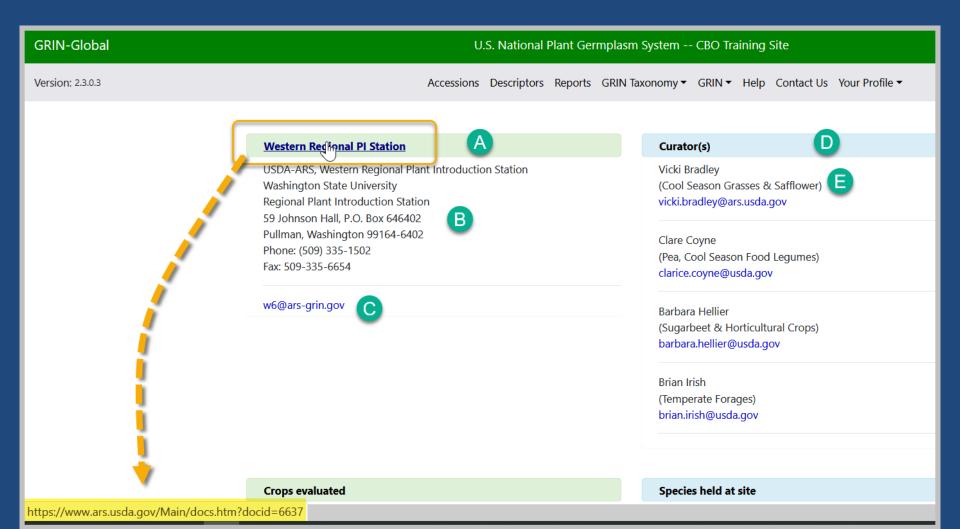

### How to Add Curators

#### **Western Regional PI Station**

USDA-ARS, Western Regional Plant Introduction Station

Washington State University

Regional Plant Introduction Station

59 Johnson Hall, P.O. Box 646402

Pullman, Washington 99164-6402

Phone: (509) 335-1502

Fax: 509-335-6654

w6@ars-grin.gov

#### Curator(s)

Vicki Bradley

(Cool Season Grasses & Safflower)

vicki.bradley@ars.usda.gov

Clare Coyne

(Pea, Cool Season Food Legumes)

clarice.coyne@usda.gov

Paullette Galewski

(Cool Season Grasses & Safflower)

paul.galewski@usda.gov

Darbara Halliar

## Site (Related) Tables

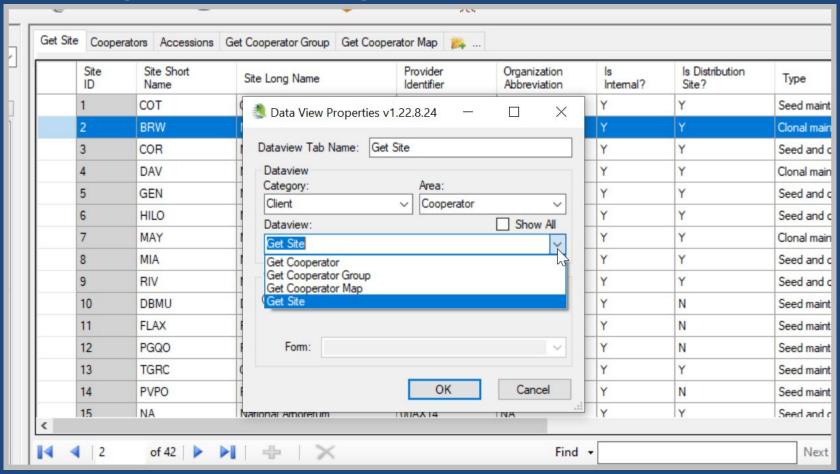

## demo...

## To find/determine the curators for the site page

Search in the **cooperators** dataview:

```
@cooperator_group.group_tag = 'W6'
```

**INTERSECT** 

@cooperator\_group.group\_tag = 'CURATORS'

## To add a curator to the site page

- 2 records must be added to the **Cooperator Map** table The coop is added to:
  - NPGS Repository Curators Cooperator Group
  - Staff (select the respective site)

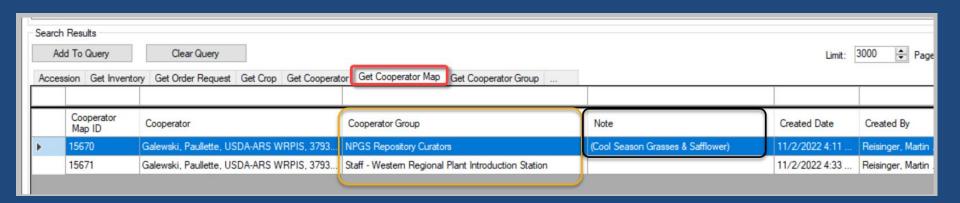

### Next week...

Cooperator records?